dynabook EX/2 dynabook VX/2 dynabook Qosmio E10/1

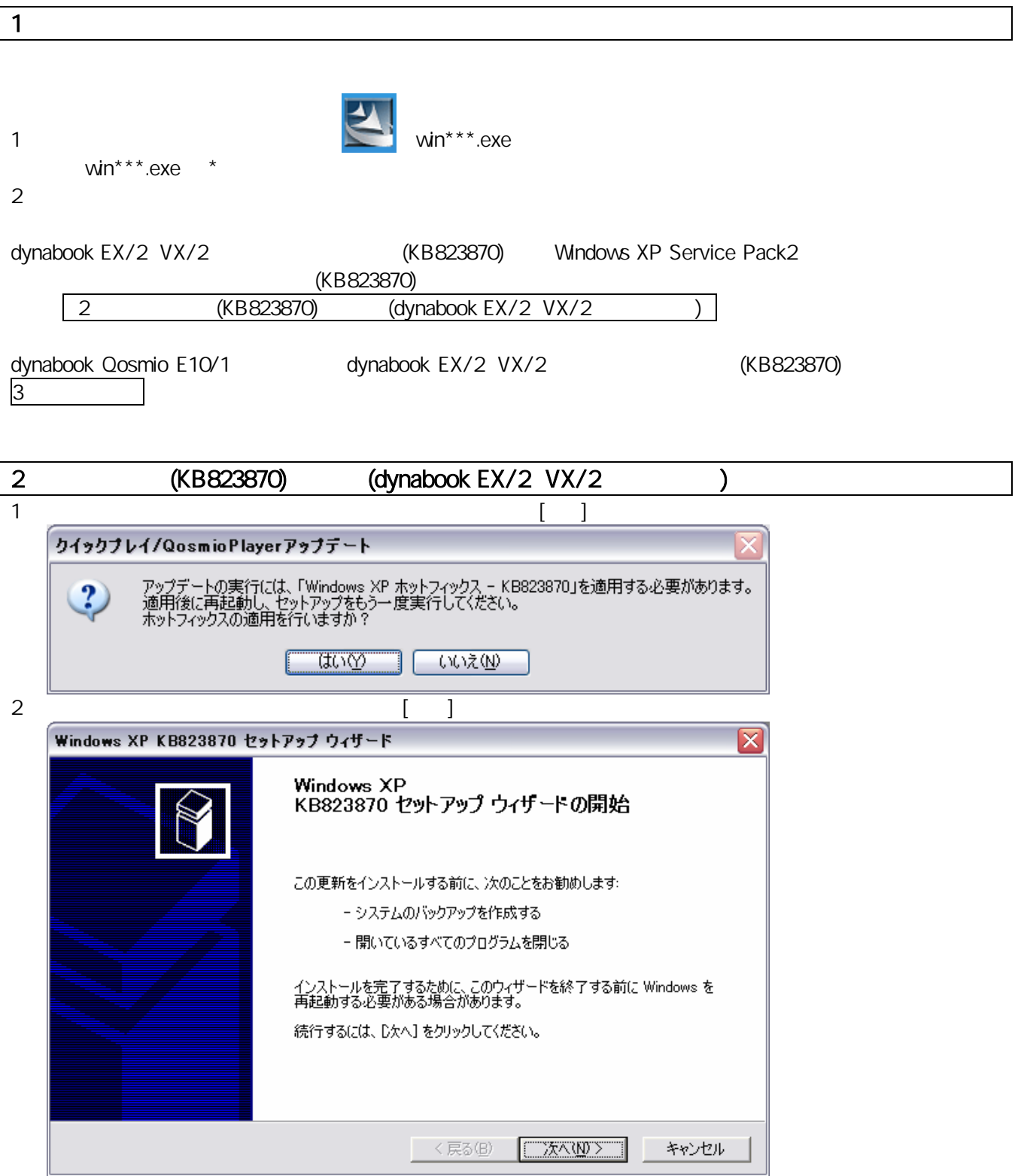

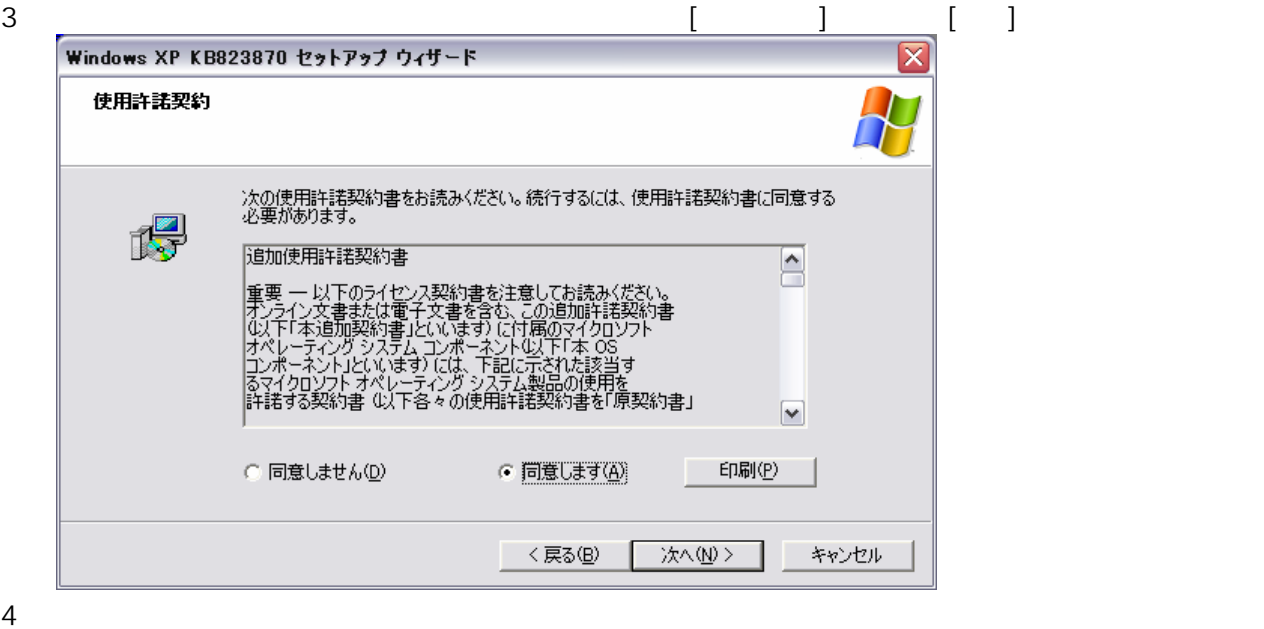

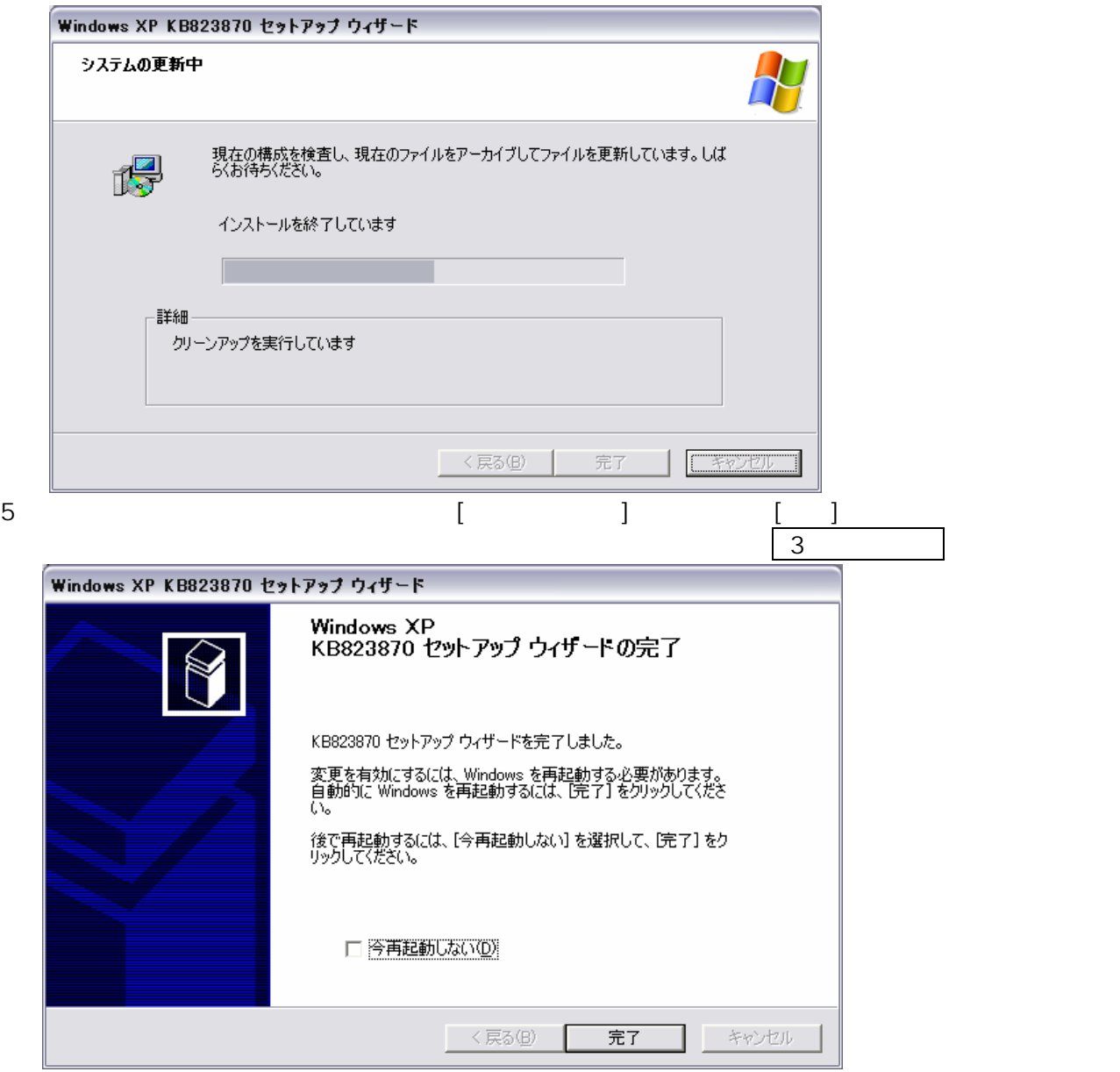

3.アップデート

(KB823870) Windows XP Service Pack2 PC

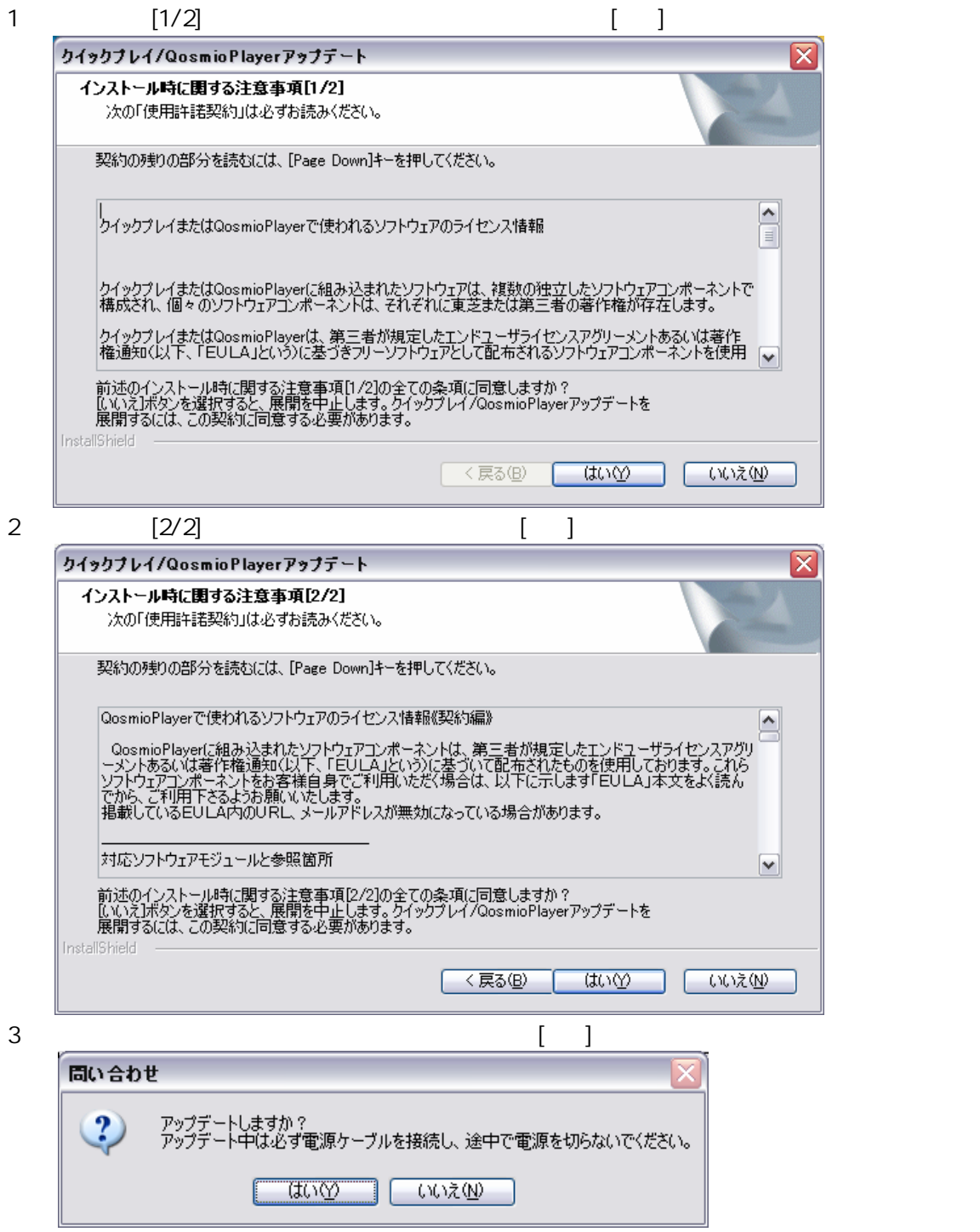

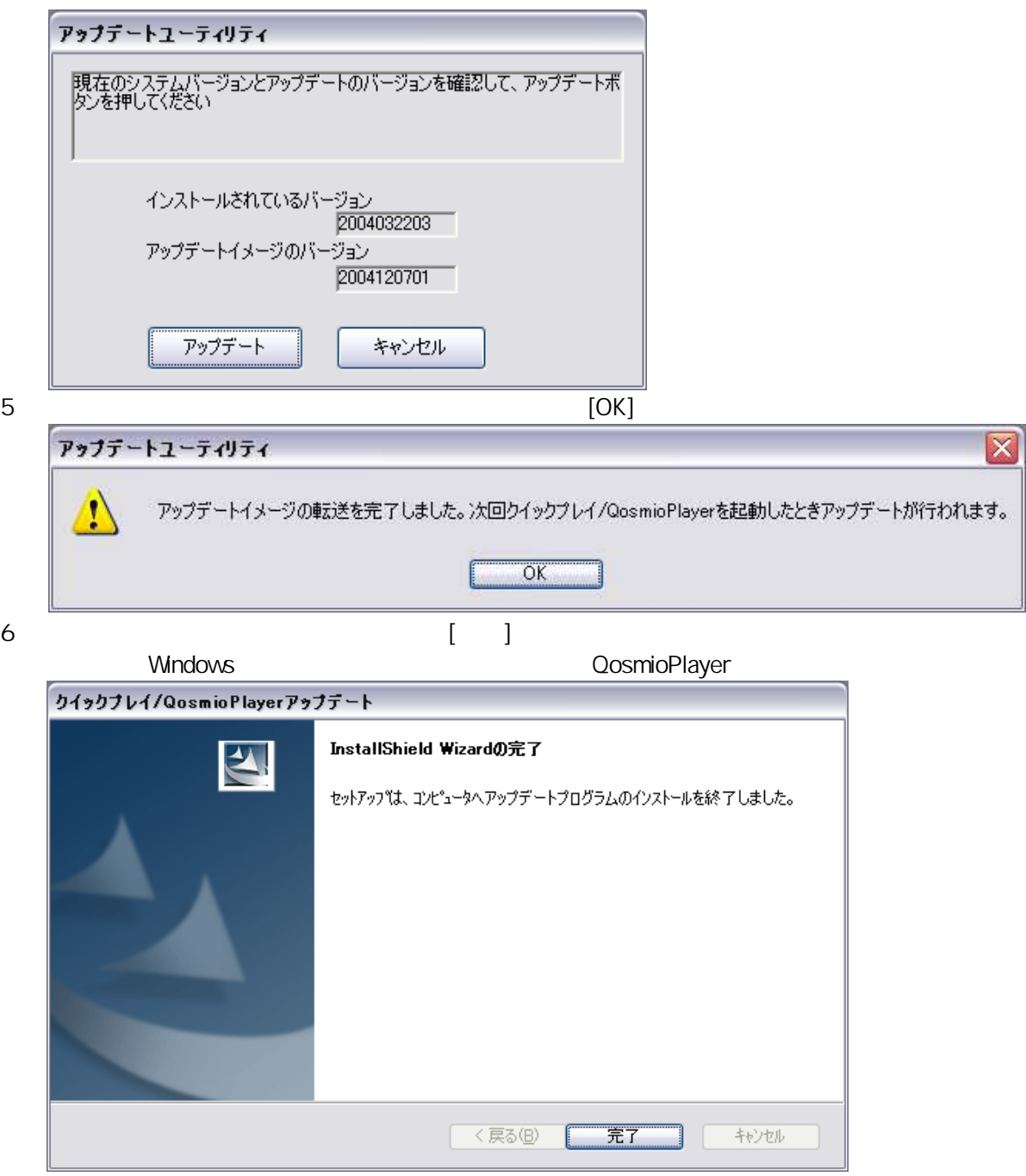

 $\bullet$ QosmioPlayerのアップデートイメージが見つかりました。 アップデートを開始します。 ACアダプタが接続されていることを確認し、 アップデート中は電源を落とさないでください。 よろしければ、[Y]キーを押してください。 アップデートを中止する場合は、[N]キーを押してください。